## **Salvar uma imagem no Gerenciador de Mídias**

O Gerenciador de Mídias do site é responsável por armazenar todas as imagens utilizadas nos artigos e nos banners do site. Só é possível armazenar imagens no formato JPG, PNG e GIF e com um tamanho de no máximo 2MB.

Obs.: Não é possível armazenar nenhum tipo de documento PDF, DOC ou XLS, apenas imagens.

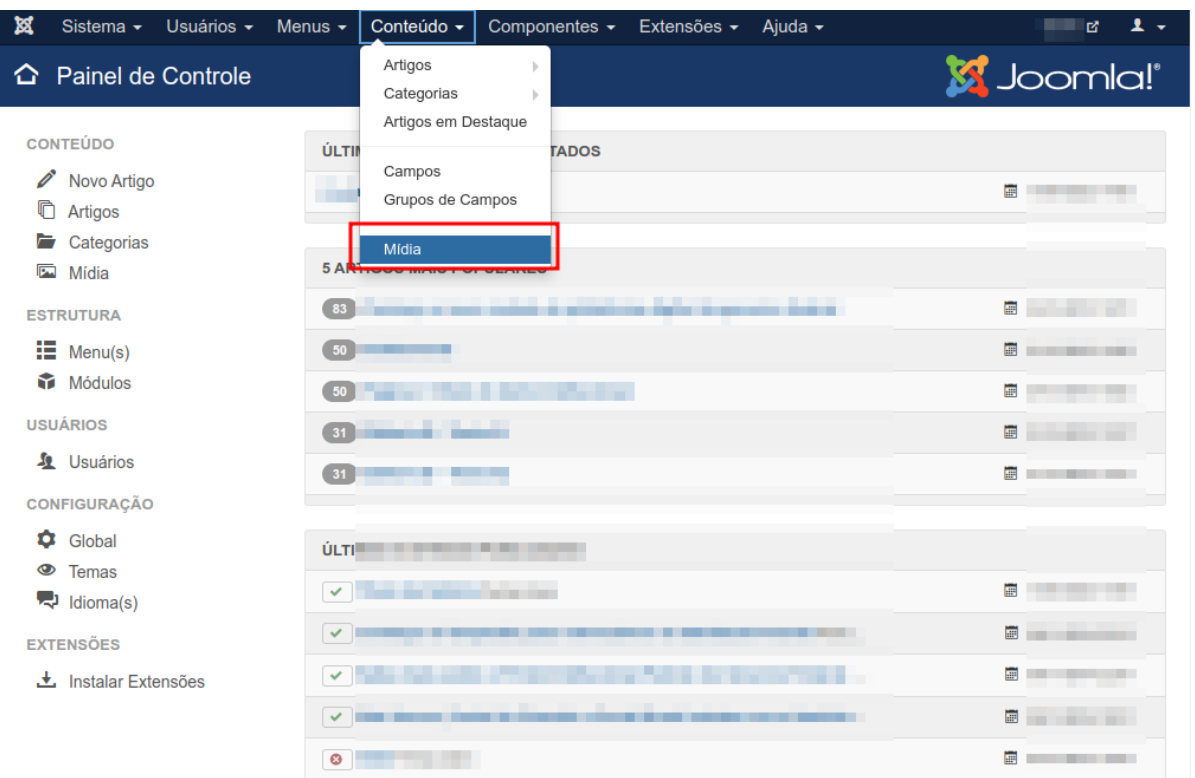

1. Na área administrativa, vá em **Conteúdo > Mídia**.

2. Nessa página, há todas as pastas e imagens do site, caso seja necessário, é possível criar pastas para uma melhor organização, clicando em **Criar Nova Pasta**, preencher o nome da nova pasta e então clicar em **Criar Pasta**.

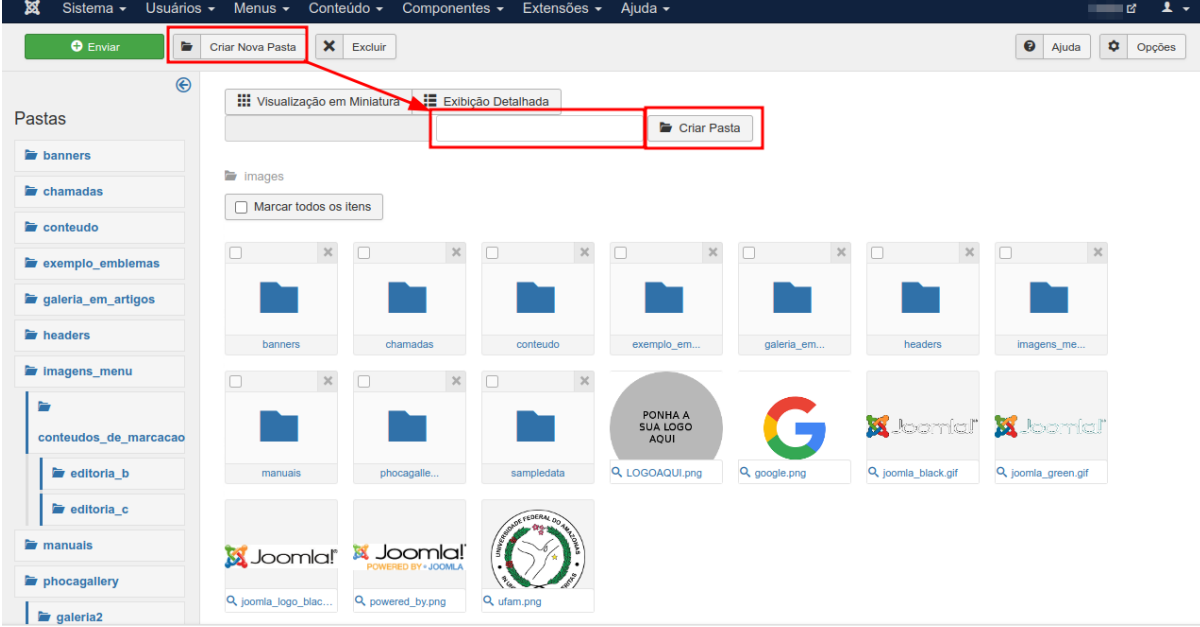

3. Para realizar o upload de uma imagem, clique no botão verde **Enviar**, depois no botão **Escolher arquivos** que aparecerá logo em seguida e selecione de seu computador a imagem a ser armazenada.

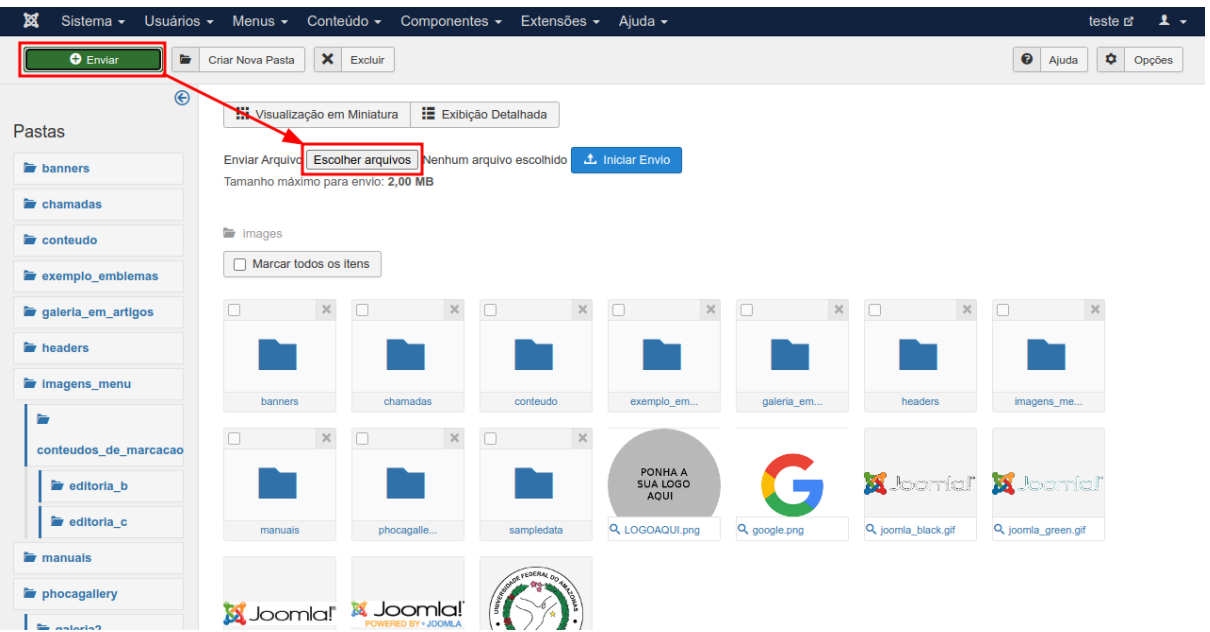

4. Após selecionar a imagem, clique em **Iniciar Envio**.

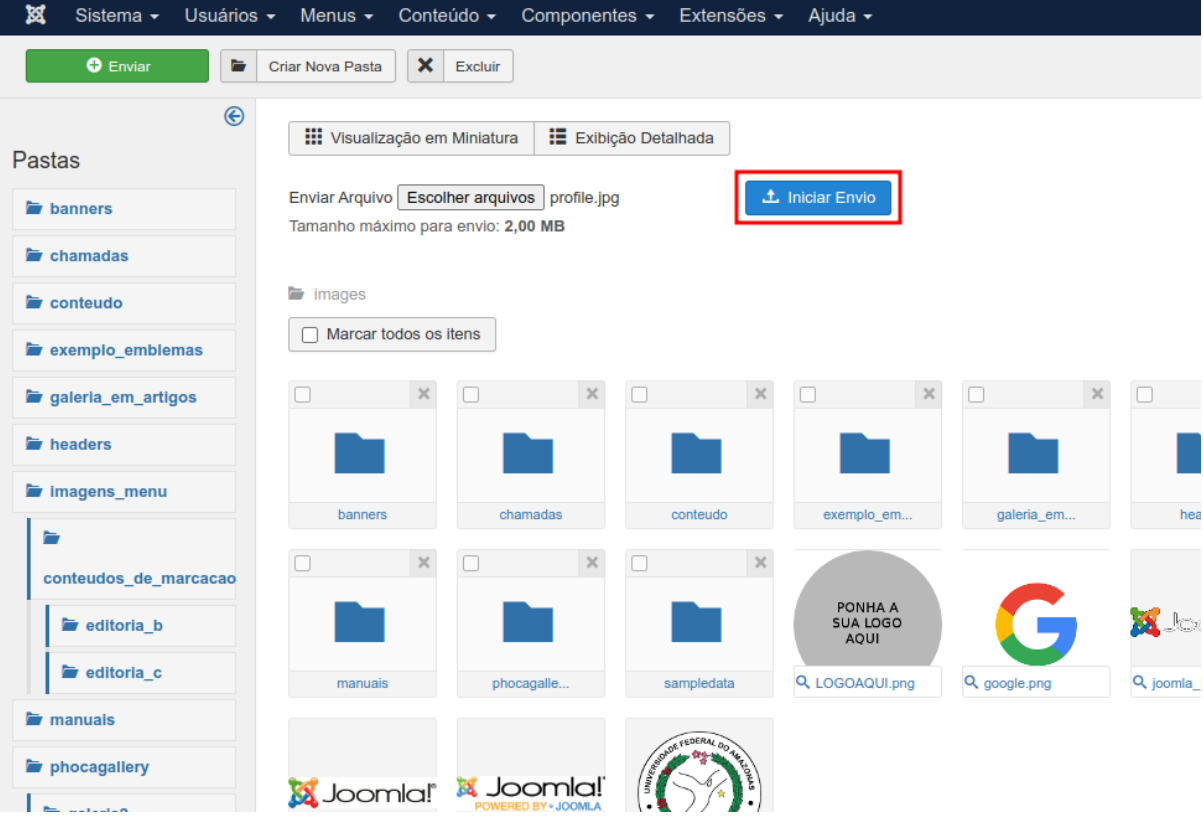